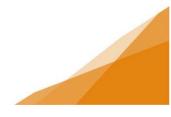

### **Creating a Contractor Profile**

A customer must first complete the registration and setup of a customer account. A contractor profile may then be created. A customer can associate to one contractor company at a time. A contractor profile allows the account holder to apply for permits on behalf of their employer or clients.

Currently, only Right of Way (ROW) contractors require a license (proof of insurance).

There are two ways to create a contractor profile: - customers can 1) Register as a New Contractor or 2) Associate to an Existing Contractor. In this instance, contractor means contracting company.

### **STEP 1. Navigate to My Contractor Profile Section**

From the customer dashboard menu bar open the Profile Page.

| HAL                              | FΛX                  | Welcome, Dodi Todd | Home             | Search Pay | My Payments | Profile Sign Out |
|----------------------------------|----------------------|--------------------|------------------|------------|-------------|------------------|
| My Profile                       | 9                    |                    |                  |            |             |                  |
| *First Name:<br>Middle Name:     | Dodi                 |                    | Change Password  |            |             |                  |
| *Last Name:                      | Todd                 |                    |                  |            |             |                  |
| Email Address:                   | Dodi.Todd@Halifax.ca | Change             | Email            |            |             |                  |
| *Notification Method:            |                      | Action C           | ompletion Emails |            |             |                  |
| *MAILING ADDRESSES               | ;                    |                    |                  |            |             |                  |
| Address                          |                      | Primary            |                  |            |             |                  |
| 123 Somewhere<br>Halifax, NS B2N |                      |                    |                  |            |             |                  |
| *PHONE NUMBERS                   | 1                    |                    |                  |            |             |                  |
| -                                |                      | Ext.               |                  |            |             |                  |
| Save                             |                      |                    |                  |            |             |                  |

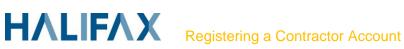

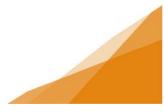

At the bottom of the page, select the box marked "I am Associated with a Contractor.'

| I am associated with a<br>Contractor? | 0 |
|---------------------------------------|---|
| I am associated with a<br>Contractor? |   |

This will open a new section called 'MY CONTRACTOR' where the contractor profile information is managed.

| Contractor?                          |                                               |
|--------------------------------------|-----------------------------------------------|
| MY CONTRACTOR                        |                                               |
| Enter your Contractor PIN to associa | ate your account with an existing contractor. |
| Contractor PIN:                      | Associate to Existing Contractor              |
| Register a new contractor and assoc  | ciate it to your account                      |
| + Register as a New Contra           | ator                                          |

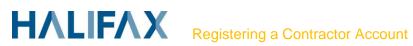

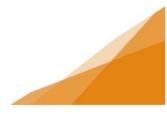

#### STEP 2: OPTION 1 - Register as a New Contractor

This option is used by the first person to register a contractor profile for an organization. It will typically be the owner or manager of those responsible for applying for permits on behalf of the organization.

- 1. Click register as a new contract button.
- 2. Window open to collect contractor information: name of company / contact information etc.
- 3. Complete all required field in the form.
- 4. Save form when complete.

| Business Name:                               |              | Mighty Builders Inc   |  |
|----------------------------------------------|--------------|-----------------------|--|
| Doing Business As:                           |              | Mighty Builders       |  |
| Primary Phone Number:                        |              | (902) 222 - 2222      |  |
| Office Phone Number:                         |              |                       |  |
| Cell Phone Number:                           |              |                       |  |
| Fax Number:                                  |              |                       |  |
|                                              |              |                       |  |
| Email Address:                               |              | elle.parker@yahoo.com |  |
| MAILING ADDRESS                              |              | elle.parker@yahoo.com |  |
| MAILING ADDRESS                              | ling Address | elle.parker@yahoo.com |  |
| MAILING ADDRESS                              | ling Address | elle.parker@yahoo.com |  |
| MAILING ADDRESS                              | ling Address | elle.parker@yahoo.com |  |
| MAILING ADDRESS  Mailing Address Primary Mai | ling Address | elle.parker@yahoo.com |  |

5. New window opens to confirm contractor information. If correct, select next.

| Update your contractor information                                                   |   |  |
|--------------------------------------------------------------------------------------|---|--|
| Mighty Builders Inc dba Mighty Builders<br>Phone: (902) 222-2222, No License Numbers | × |  |
|                                                                                      |   |  |
|                                                                                      |   |  |
|                                                                                      |   |  |
|                                                                                      |   |  |
|                                                                                      |   |  |

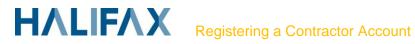

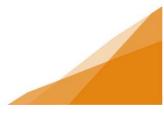

- 6. A second window will open asking about business association. This feature is not currently configured and unrelated to contractor profile. Select next.
- 7. You will be returned to the landing page and see the following message:

| HALIFA                                         | Welcome, Dea             | anna Wilmshurst | Home | Search | Pay   | My Payments | Profile | Sign Out |
|------------------------------------------------|--------------------------|-----------------|------|--------|-------|-------------|---------|----------|
| Home                                           |                          |                 |      |        |       |             |         |          |
| You have successful Welcome to Halifax Region  | Ily activated your accou |                 | ٦    |        |       |             |         |          |
| Manage your permits via the tabs below.        |                          |                 |      |        |       |             |         |          |
| <u>Apply for a Permit</u> <u>Estimate Fees</u> |                          |                 |      |        |       |             |         |          |
| MY INSPECTIONS                                 | MY ACTIVITIES            | MY PROJECTS     |      | MY BUS | INESS | ES          |         |          |

- 8. Your contractor profile is now active and you can manage the account from the 'My Contractor' section of your profile page.
  - Go to profile
  - Scroll to mycontractor section
  - Click on contractor icon to open your contractor profile management page

| Jpdate your contractor information                                                   |   |  |
|--------------------------------------------------------------------------------------|---|--|
| Mighty Builders Inc dba Mighty Builders<br>Phone: (902) 222-2222, No License Numbers | * |  |
| Save                                                                                 |   |  |

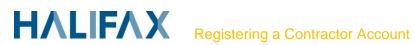

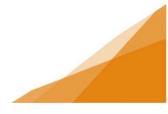

#### **Contractor Profile Manager**

Because you are the initial registrant of the contractor company you have been granted privileges under the role of Contractor Profile Manager (CPM). You will see two tabs in your contractor profile: Details Tab and Associated Accounts Tab.

| 윊 Contract                                              | tor                              |                       |                 |                                                         |                                 |
|---------------------------------------------------------|----------------------------------|-----------------------|-----------------|---------------------------------------------------------|---------------------------------|
| MIghty Builders Inc dba Mi<br>Phone: (902) 222-2222, No | ighty Builders<br>License Number | 3                     |                 |                                                         |                                 |
| DETAILS                                                 | ASSOCIAT                         | ED ACCOUNTS           |                 |                                                         |                                 |
| *Business Name:                                         |                                  | Mighty Builders Inc   |                 | כ                                                       |                                 |
| Doing Business As:                                      |                                  | Mighty Builders       |                 |                                                         |                                 |
| Primary Phone Number:                                   |                                  | (902) 222 - 2222      | ]               |                                                         |                                 |
| Office Phone Number:                                    |                                  | ()                    | ]               |                                                         |                                 |
| Cell Phone Number:                                      |                                  | ()                    | ]               |                                                         |                                 |
| Fax Number:                                             |                                  |                       | ]               | _                                                       |                                 |
| Email Address:                                          |                                  | elle.parker@yahoo.com |                 |                                                         |                                 |
| PIN:                                                    |                                  | BP7-3AU-H6M           | New PIN         | Use this PIN to allow other users to become<br>account. | associated with this contractor |
| MAILING ADDRESS                                         |                                  |                       |                 |                                                         |                                 |
| + Mailing Address                                       |                                  |                       |                 |                                                         |                                 |
| Primary Ma                                              | iling Address                    |                       |                 |                                                         |                                 |
| LICENSES                                                |                                  |                       |                 |                                                         |                                 |
| + Contractor License                                    |                                  |                       |                 |                                                         |                                 |
| License Holder                                          | License Type                     | License Number        | Expiration Date | Status                                                  |                                 |
|                                                         |                                  |                       |                 |                                                         |                                 |
|                                                         |                                  |                       |                 |                                                         |                                 |
| Save                                                    |                                  |                       |                 |                                                         | 0                               |

1. In the Details Tab you can edit your contractor profile information such as contact info and mailing address.

You can also manage the PIN for your organization. A PIN allows others to associate to the contractor account and apply for permits under the organization's name.

Contractors who associate to your company will not have access to manage the PIN unless they are given CPM rights.

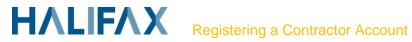

2. In the Associated Accounts Tab, as the CPM you will see all associated contractors. Associated contractors can apply for permits under the name of your organization.

From this tab the current CPM can assign the CPM role to other associated contractors.

Example: In the example below, Doris is the CPM for Little Builder Inc. as designated by the manager checkbox.

John is an associated contractor who was provided a PIN and associated with Little Builders Inc and is now capable of applying for permits on behalf of little builders.

John can also be given CPM rights if Doris checks the manager box beside is name.

| Contractor                                                                                      |         |
|-------------------------------------------------------------------------------------------------|---------|
| little builders Inc<br>Phone: (902) 444-5555, No License Numbers                                |         |
| DETAILS ASSOCIATED ACCOUNTS                                                                     |         |
| Doris Fox                                                                                       | Manager |
| Johns Fox<br>(902) 222-3333 - 456 IJ Street Halifax, NS B2T 1C3<br>Doris.Fox@Halifax.ca         | ☑ 🔒     |
| John Spekkens<br>(902) 887-5621 - 951 Abby Road Halifax, NS B2T 1C3<br>John.Spekkens@Halifax.ca | • *     |
| Sava                                                                                            |         |
| Save                                                                                            |         |

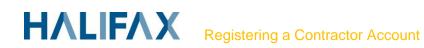

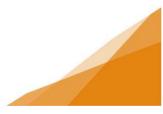

### **STEP 2 Option 2: Associate to an Existing Contractor**

This option is typically used by employees of an organization provide a PIN from the person who manages the company's contractor profile.

- 1. To associate to an existing contractor (company) you must be provided a PIN by the CPM (person who manages the PIN).
- 2. Navigate to the 'My Contractor' section of the Profile Page within your Customer Portal account (see steps above).
- 3. Enter the PIN provided in the and click 'Associate to Existing Contractor'.

| Enter your Contract | tor PIN to associate your   | account with an existing contractor. |
|---------------------|-----------------------------|--------------------------------------|
| Contractor PIN:     | M9W-5HY-36                  | Associate to Existing Contractor     |
| Register a new con  | tractor and associate it to | o your account                       |
| + Register as       | a New Contractor            |                                      |

4. Your new Contractor Association will show immediately under My Contractor section of your profile. You can now apply for permits as a contractor under that company name.

| Update | e your contractor information                                    |   |
|--------|------------------------------------------------------------------|---|
| 2      | little builders Inc<br>Phone: (902) 444-5555, No License Numbers | ж |
| Sav    |                                                                  |   |

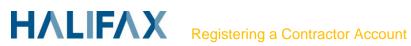

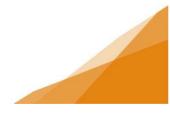

### **Disassociate a Contractor**

An individual can only be associated with one contractor (company) at a time. Individuals can dissociate themselves, and CPM's can disassociate contractors if required.

### Individual Disassociates

#### If an individual wants to disassociate they must:

- 1. Navigate to the 'My Contractor' section of the Profile Page.
- Click the red X beside the contractor profile record

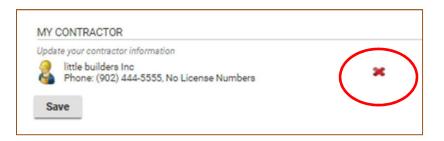

3. You will be prompted to confirm you want to continue to disassociate from the contractor.

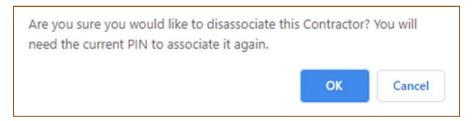

4. The 'My Contractor' section will return to create a future contractor profile.

| am associated with a<br>Contractor? |                                                  |
|-------------------------------------|--------------------------------------------------|
| MY CONTRACTOR                       |                                                  |
| Enter your Contractor PIN to asso   | ociate your account with an existing contractor. |
| Contractor PIN:                     | Associate to Existing Contractor                 |
| Register a new contractor and as    | sociate it to your account                       |
| + Register as a New Con             | tractor                                          |

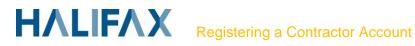

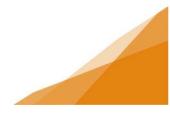

### **CPM Disassociates**

### If an organization needs to remove a contractor association, they must:

- 1. Inform the CPM
- 2. CPM navigates to 'My Contractor' profile Associated Accounts Tab
- 3. Click the red X beside the contractor's name

|                                                                                                 | builders Inc<br>ne: (902) 444-5555, | No License Numbers                        |        |   |
|-------------------------------------------------------------------------------------------------|-------------------------------------|-------------------------------------------|--------|---|
|                                                                                                 | DETAILS                             | ASSOCIATED ACCOUNTS                       |        |   |
|                                                                                                 |                                     |                                           | Manage | r |
| 8                                                                                               | Doris.Fox@Halifa                    | 456 IJ Street Halifax, NS B2T 1C3<br>x.ca |        | 4 |
| John Spekkens<br>(902) 887-5621 - 951 Abby Road Halifax, NS B2T 1C3<br>John.Spekkens@Halifax.ca |                                     |                                           |        | × |

4. You will be prompted to confirm the disassociation

| Are you sure you would like to disassociate | e this user accour | nt?    |
|---------------------------------------------|--------------------|--------|
|                                             | ок                 | Cancel |

- 5. In the **Details Tab** create a new PIN.
  - a. This prevents the employee from re-associating and continuing the apply for permits as a contractor under the company's name
  - b. Existing associated contractors will not be impacted.
  - c. New associated contractors will be provided the new PIN.

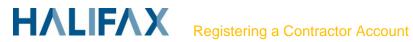

| Contractor<br>little builders Inc<br>Phone: (902) 444-5555, No License Nu | mbers                 |                 |                                                                                       |
|---------------------------------------------------------------------------|-----------------------|-----------------|---------------------------------------------------------------------------------------|
| DETAILS                                                                   | CIATED ACCOUNTS       |                 |                                                                                       |
| Business Name:                                                            | little builders Inc   |                 | כ                                                                                     |
| Doing Business As:                                                        |                       |                 |                                                                                       |
| Primary Phone Number:                                                     | (902) 444 - 5555      |                 |                                                                                       |
| Office Phone Number:                                                      | ()                    |                 |                                                                                       |
| Cell Phone Number:                                                        | ()                    |                 |                                                                                       |
| Fax Number:                                                               | ()                    |                 | _                                                                                     |
| Email Address:                                                            | elle.parker@yahoo.com |                 |                                                                                       |
| PIN:                                                                      | M9W-5HY-36A           | New PIN         | Use this PIN to allow other users to become associated with this contract<br>account. |
| MAILING ADDRESS                                                           |                       |                 |                                                                                       |
| + Mailing Address                                                         |                       |                 |                                                                                       |
| Primary Mailing Addres                                                    | 5                     |                 |                                                                                       |
| LICENSES                                                                  |                       |                 |                                                                                       |
| + Contractor License                                                      |                       |                 |                                                                                       |
| License Holder License Ty                                                 | vpe License Number    | Expiration Date | Status                                                                                |
|                                                                           |                       |                 |                                                                                       |
|                                                                           |                       |                 |                                                                                       |

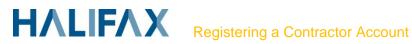